## **на тему: ТЕХНОЛОГИЯ ОБРАБОТКИ ЭКОНОМИЧЕСКОЙ ИНФОРМАЦИИ**

**Лектор: Гайдар О. В.**

### **Вопросы лекции:**

1. Консолидация данных в Microsoft Excel 2. Технология создания списков 3. Сортировка и фильтрация данных 4. Формирование итогов

▪ КОНСОЛИДАЦИЯ ДАННЫХ – это инструмент обобщения и анализа данных, который позволяет собрать в одной области информацию из нескольких источников данных.

**• Консолидировать данные можно** несколькими способами:

▪ по расположению данных; ▪ по категориям; • Пс помощью трехмерных ссылок в формулах.

## ▪ **Метод консолидации по расположению данных**

используется, если данные занимают одинаковое число ячеек с одинаковым расположением в нескольких местах одной рабочей книги.

## ▪ **Метод консолидации по категориям (или по подписям)**

используется, если требуется обобщить данные таблиц, расположенных на разных листах рабочей книги, имеющих одинаковые заголовки столбцов и рядов, но различные макеты диапазонов данных.

## ▪ **Метод трехмерных формул**

позволяет объединить ячейки с помощью формул, используя в них ссылки на ячейки, расположенные в разных листах рабочей книги или в разных книгах.

## Изменение области данных в итоговой таблице

▪ Если при консолидации не создавались связи с исходными данными, можно изменить исходные области и пересчитать данные в области значения.

▪ Если связи с исходными областями были созданы, необходимо удалить исходную таблицу, а затем структуру

### **Создание связей итоговой таблицы с исходными данными**

- Если на листе, содержащем область назначения, уже существует структура или этот лист использовался ранее для консолидации данных со связями, необходимо удалить структуру перед созданием новых связей.
- **Далее указывается верхняя левая ячейка** существующей итоговой таблицы.
- **Выбирается команда «Консолидация» в меню** «Данные»
- **В появившемся окне устанавливается флажок** «Создавать связи с исходными данными»

### **Перечень доступных функций для консолидации данных**

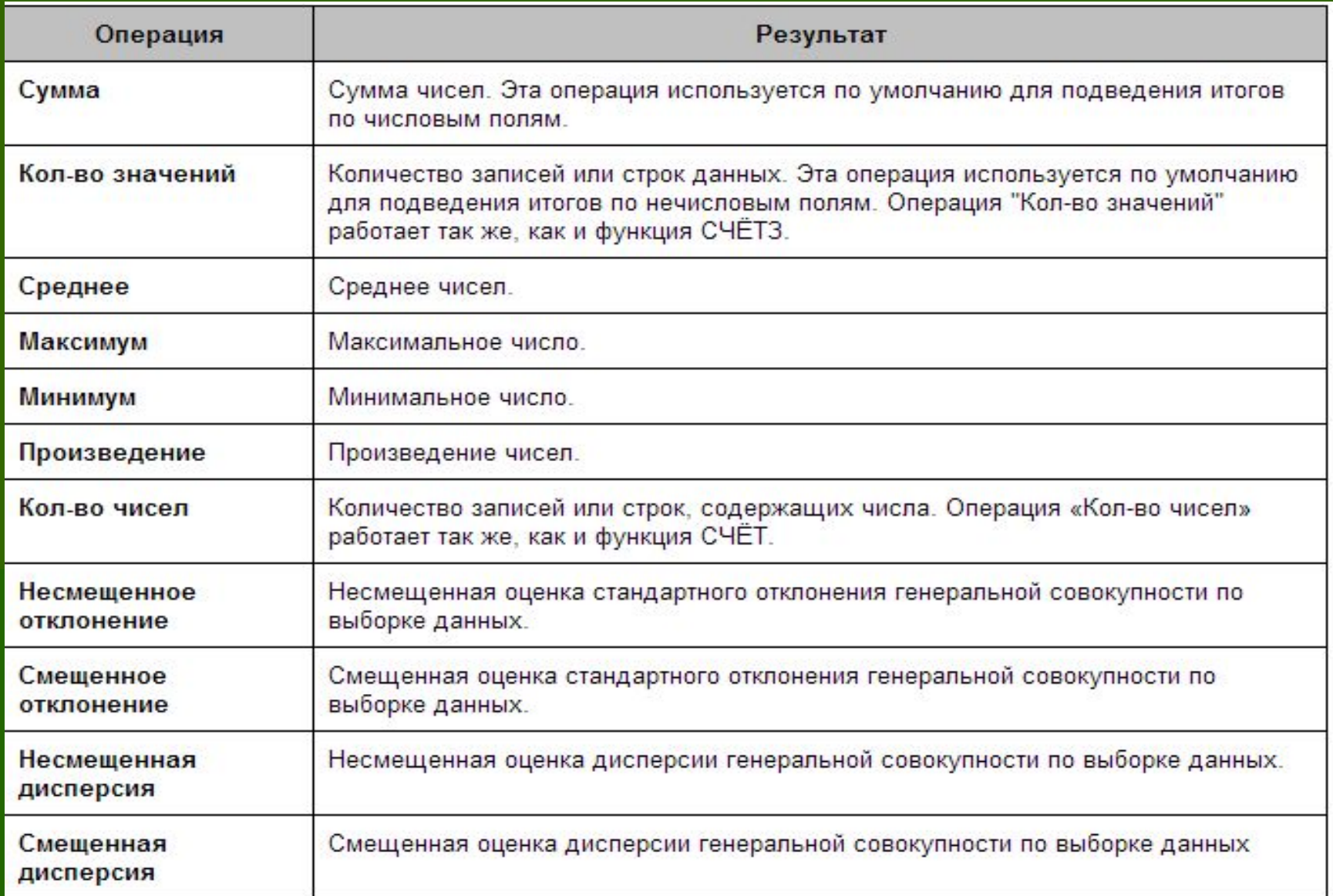

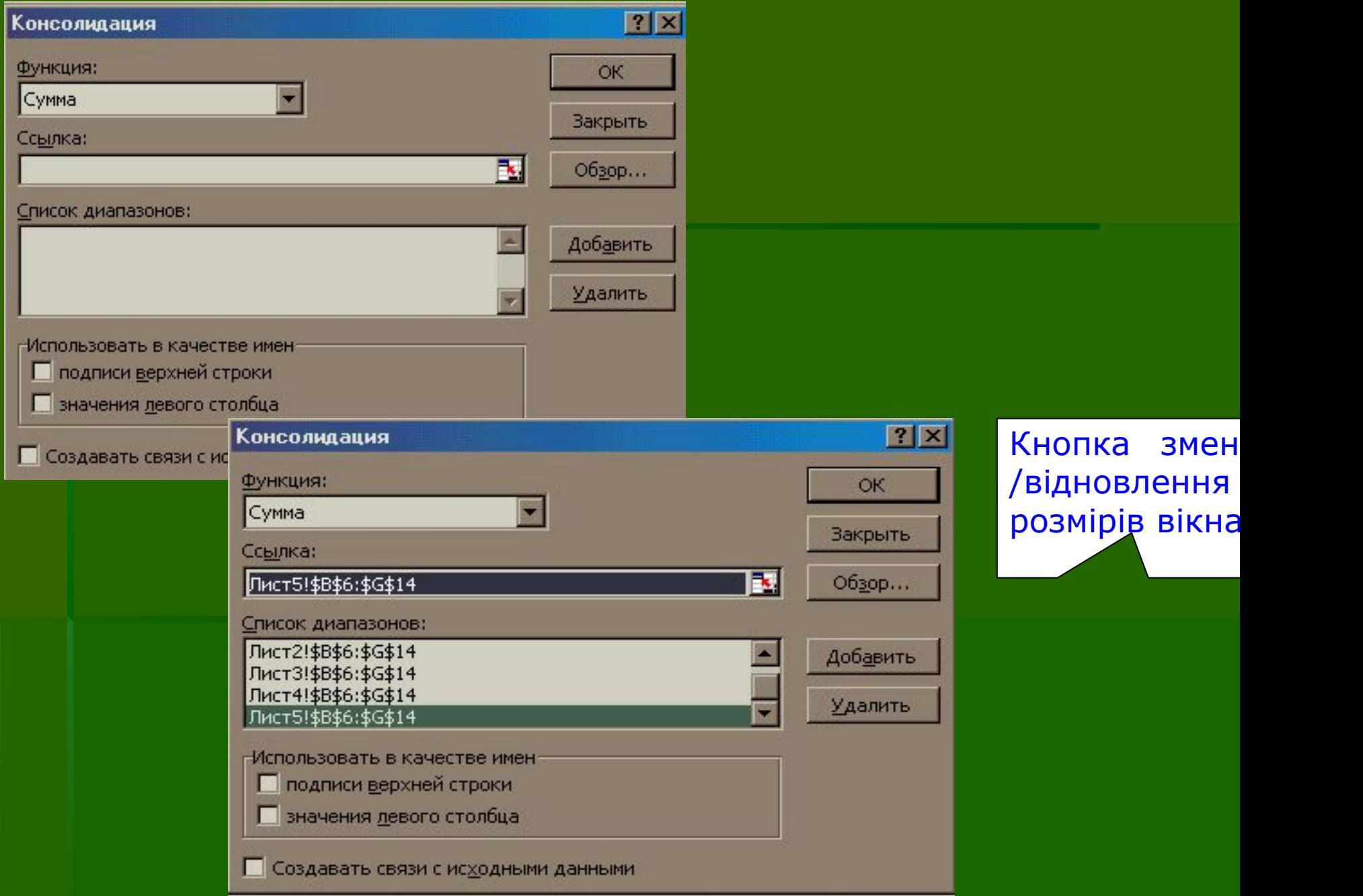

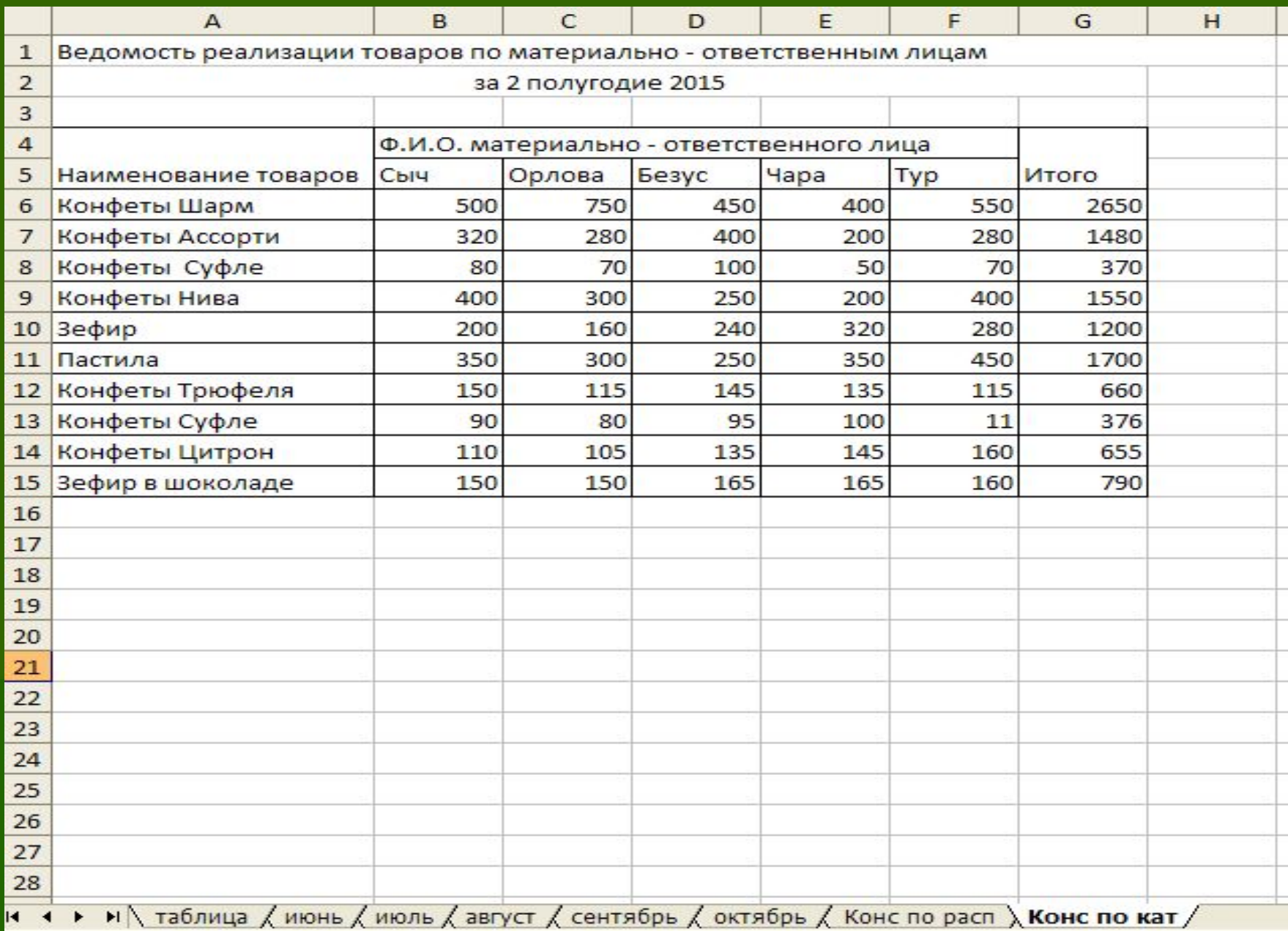

## 2. **Технология создания списков**

▪ Для анализа и обработки данных в Microsoft Excel имеется специальный инструментарий, позволяющий структурировать и хранить данные в связанном виде, а также составлять и получать различные отчеты. ▪ При этом таблицы данных должны быть представлены в виде списка или базы данных.

- ▪ *Списком* называются таблицы, содержащие уникальные записи (имена полей) в первой строке.
- Строки таблицы называются *записями* базы данных, а столбцы – *полями*.
- Запись представляет собой набор полей одного объекта, а поле – это определенная категория информации.
- Первая строка таблицы в этом случае является названием полей списка.

## Правила создания списка

1. на одном рабочем листе следует размещать только один список;

2. первая строка таблицы должна содержать имена полей списка, описывающих назначение соответствующего столбца

3. необходимо избегать пустых строк и столбцов внутри списка

Над созданными списками Excel можно выполнять следующие операции:

- осуществлять поиск данных по заданным критериям;
- выполнять сортировку записей;
- фильтровать список;
- подводить промежуточные итоги;
- создавать итоговые таблицы данных.
- **Форма данных это наиболее удобный** способ для просмотра, изменения, добавления, удаления записей списка, а также для поиска записей, удовлетворяющих заданным условиям.
- Форма данных, используемая при создании списков, а также при их обработке, вызывается следующими командами:
- ▪ *Установить курсор в пределах* ▪ *списка* → Данные → Форма

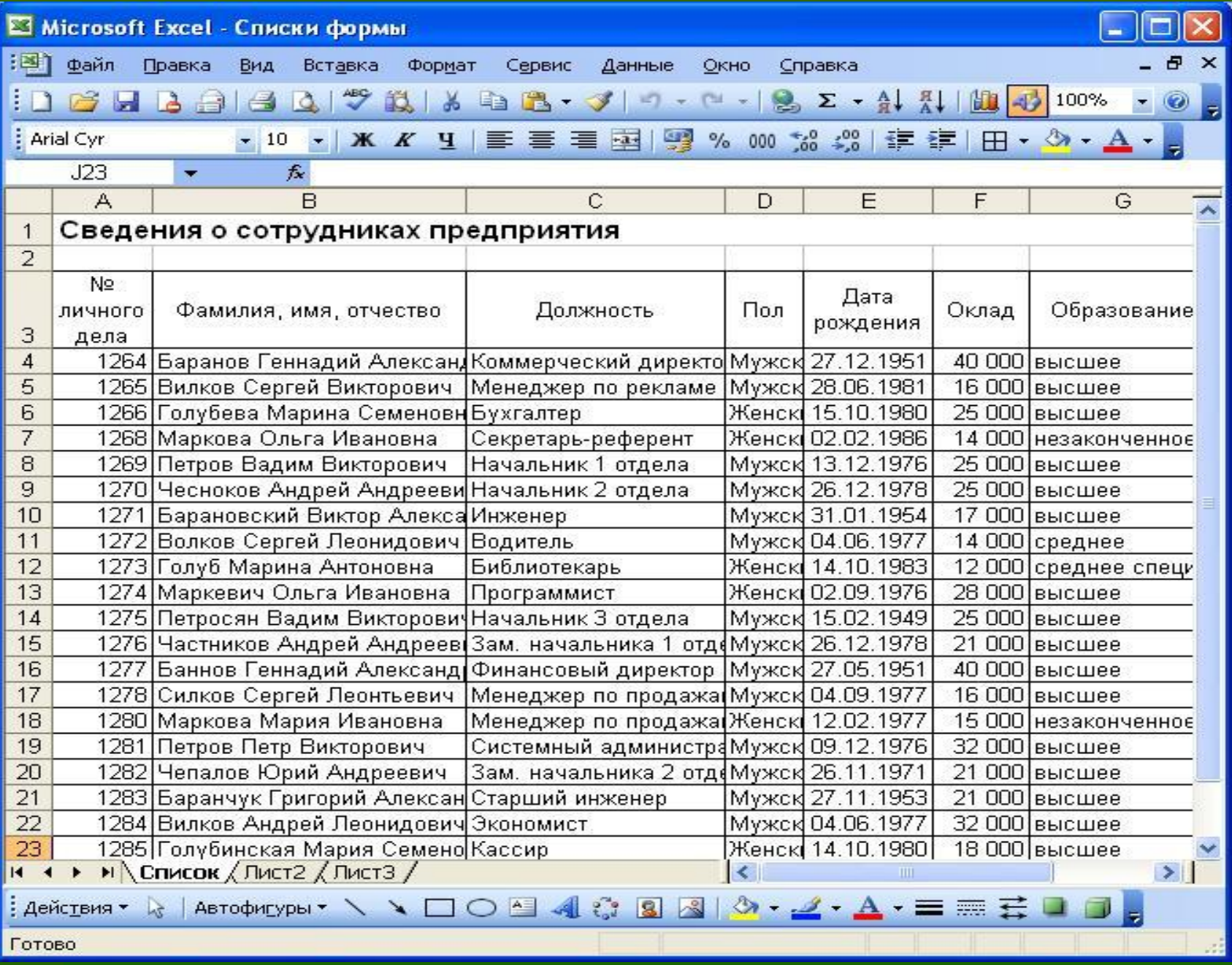

#### Список

№ личного дела:

Фамилия, имя, отчество:

Должность:

Пол:

Дата рождения:

Оклад:

Образование:

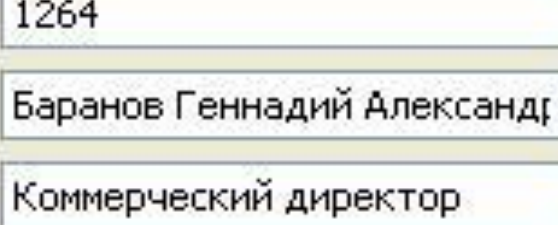

Мужской

27.12.1951

40000

высшее

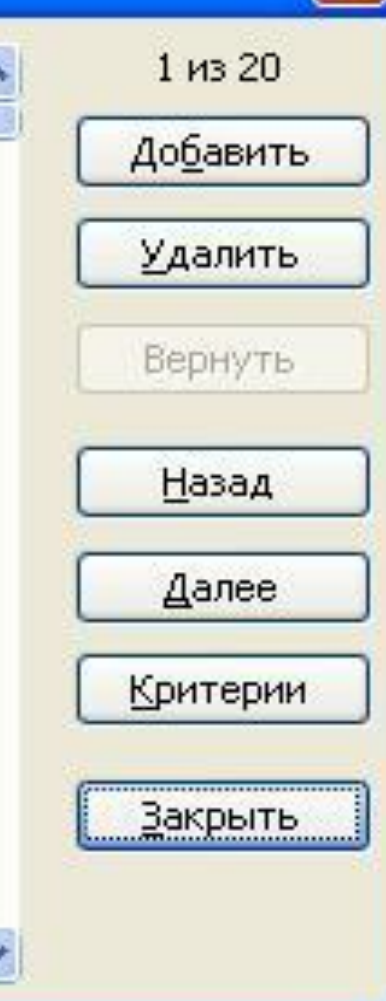

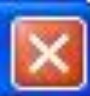

# 3. **Сортировка и фильтрация данных**

## **Сортировка данных**

Таблица, используемая в качестве базы данных, состоит из нескольких столбцов, являющихся *полями* базы данных. Каждая строка представляет отдельную *запись.* Если данные представлены в таком виде, программа Excel позволяет производить *сортировку* **и** *фильтрацию.*

*Сортировка -* это упорядочение данных по возрастанию или по убыванию.

Производится такая сортировка, выбрав одну из ячеек и щелкнув на кнопке **Сортировка по возрастанию** или **Сортировка по убыванию**.

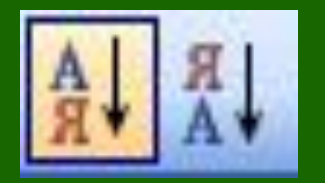

Существует 2 типа упорядочения.

- возрастанию  $I$ lo  $-$  числа располагаются порядке B увеличения от наименьшего к наибольшему; текст сортируется в алфавитном порядке; даты - от наиболее ранней самой даты К поздней дате.
- По убыванию числа сортируются от наибольшего к наименьшему;  $mexcm - B$ порядке, обратном алфавитот самой ному;  $\delta$ аты поздней даты к наиболее ранней дате.

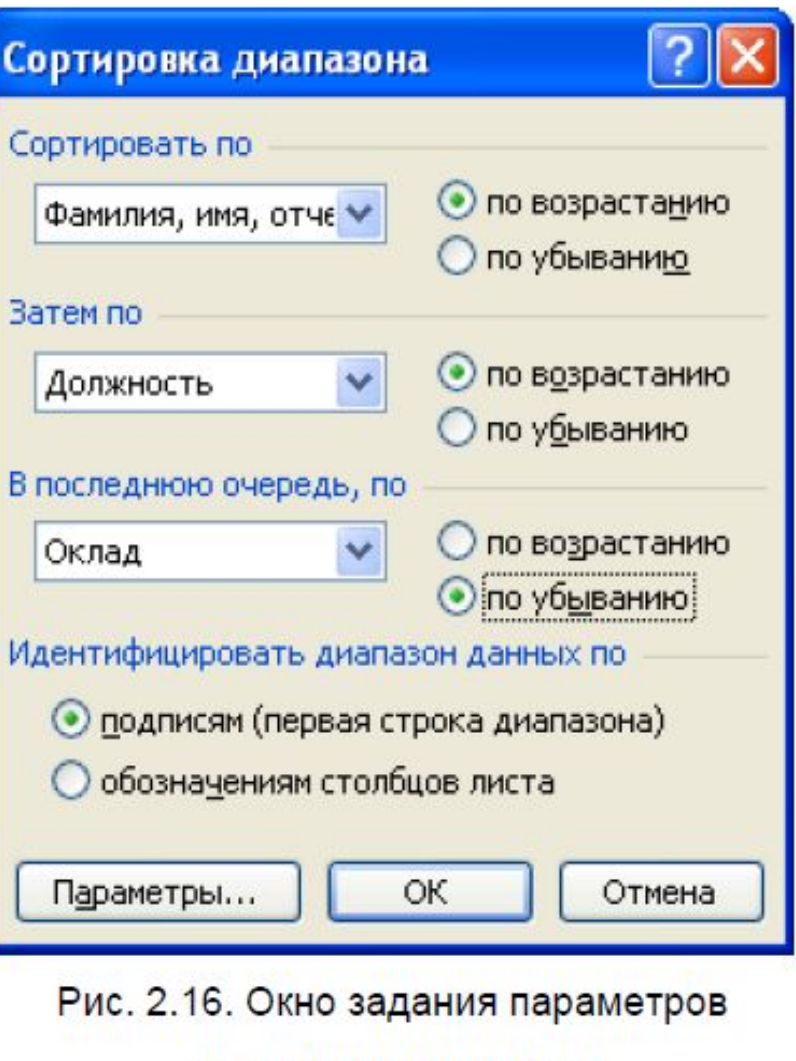

сортировки диапазона

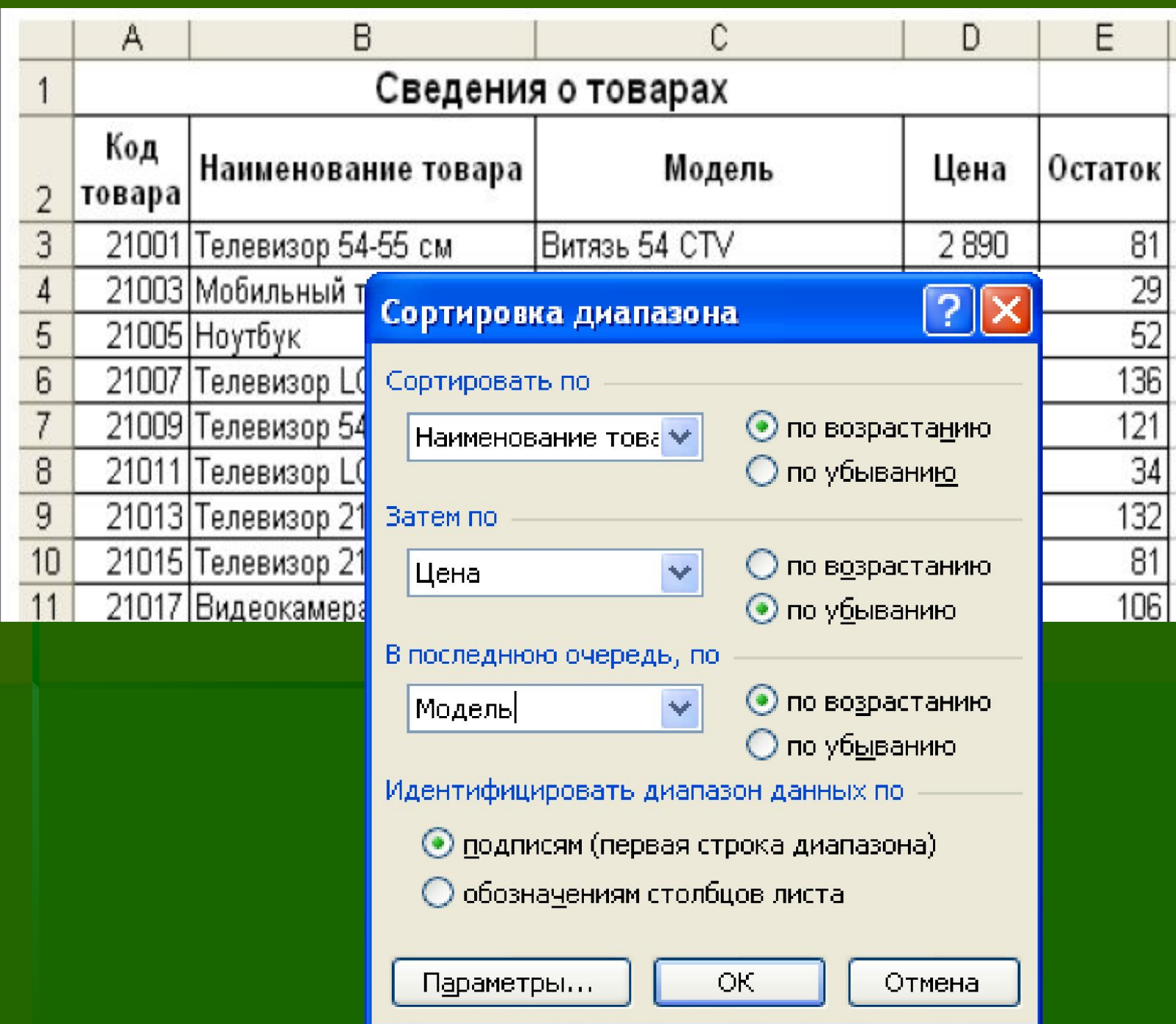

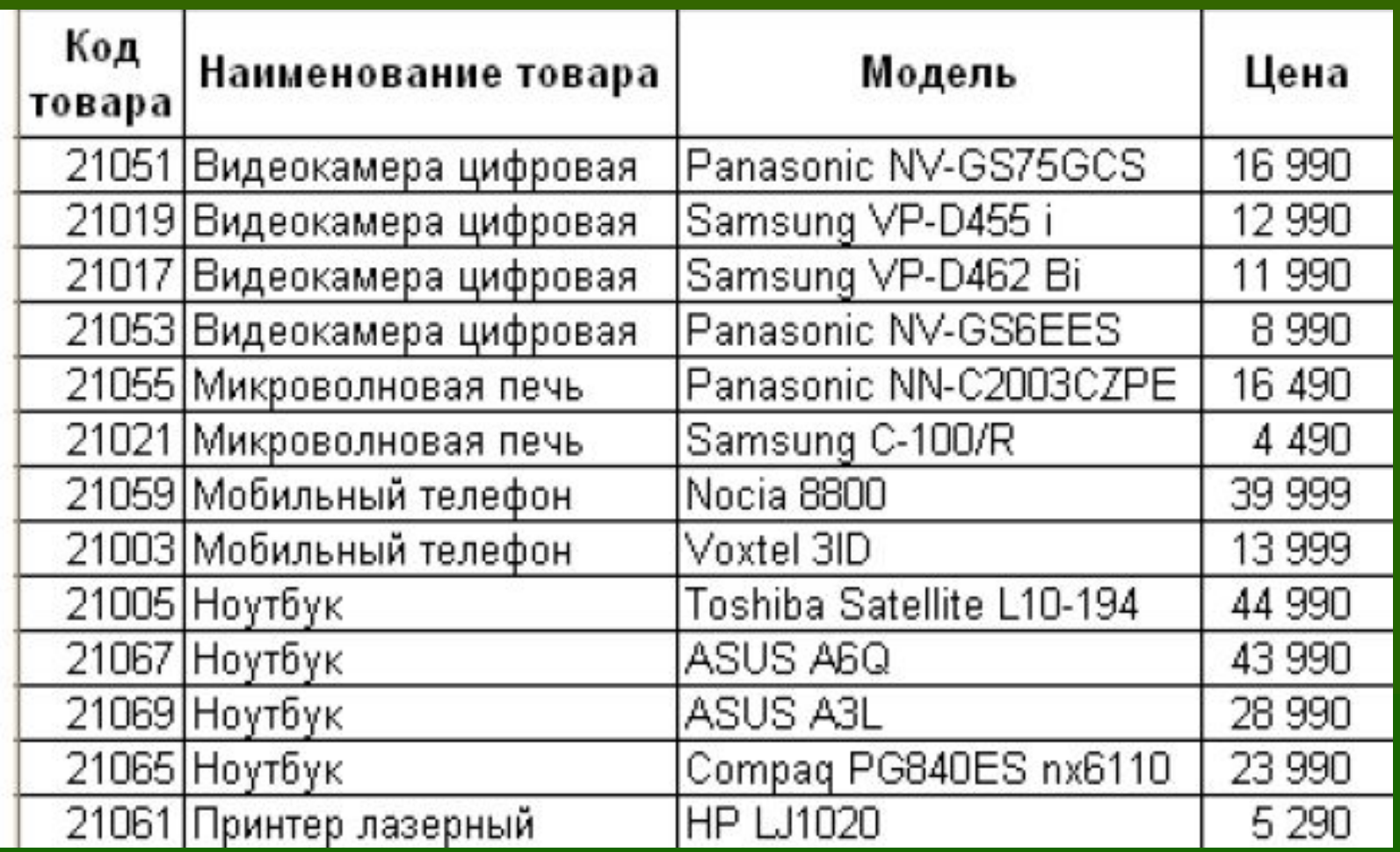

**• Фильтрация списка представляет собой** один из способов управления данными списка, заключающийся в скрытии всех записей, кроме тех, которые отвечают условиям, заданным пользователем.

**• Для отбора записей, удовлетворяющих** определенным условиям, используется фильтр. При отборе записей по условиям фильтра Excel не различает строчные и прописные буквы.

**• Microsoft Excel предоставляет две команды** фильтрации: *Автофильтр*, предназначенный для простых критериев, и *Расширенный фильтр*, использующийся для более сложных критериев.

▪ Он запускается командой **Данные ► Фильтр ► Автофильтр**.

▪ Команда **Данные ► Фильтр ► Отобразить все** позволяет отобразить все записи. Чтобы отменить использование автофильтра, надо повторно дать команду **Данные ► Фильтр ► Автофильтр**.

▪

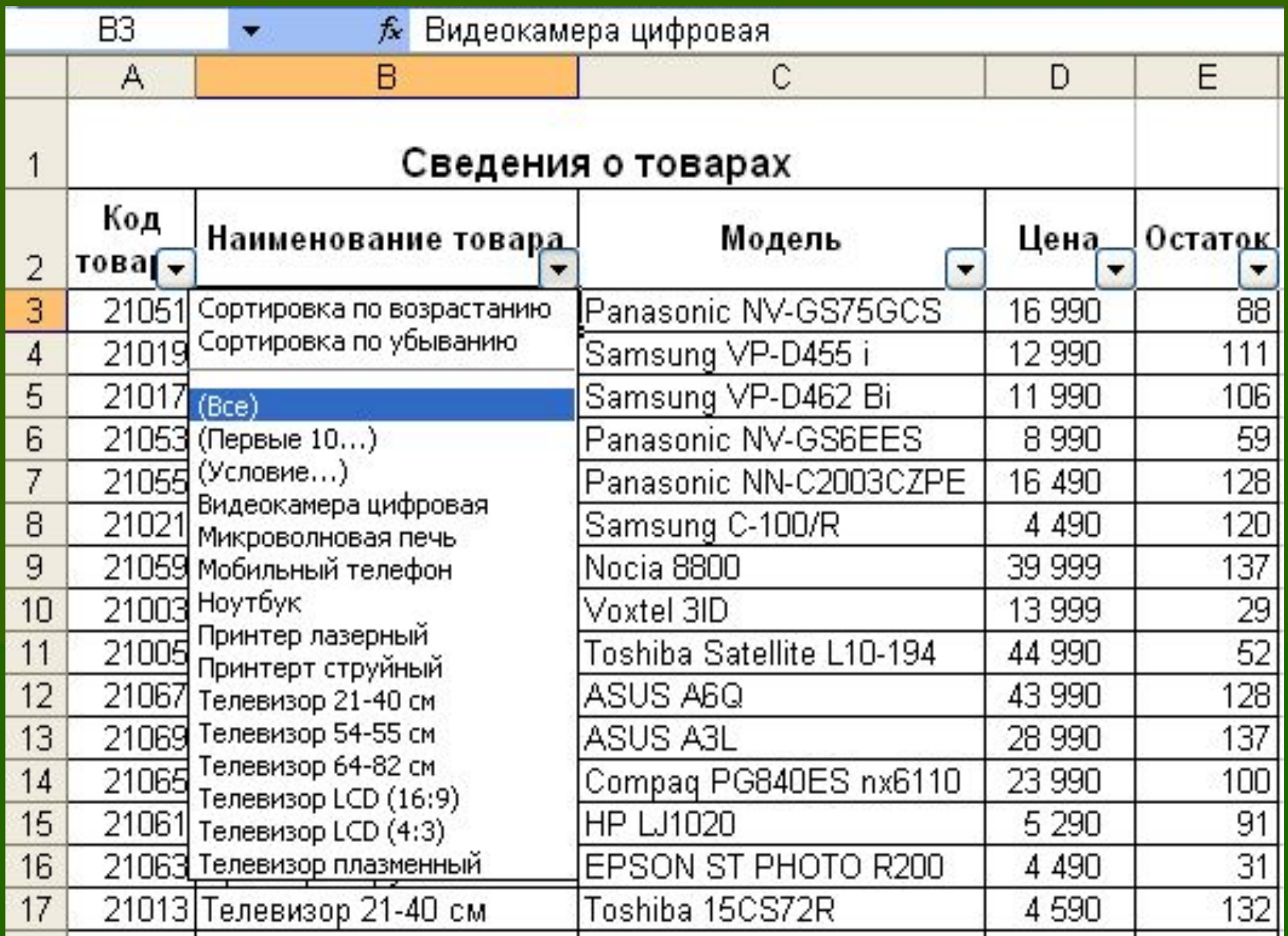

#### Наложение условия по списку Показать  $\frac{\lambda}{\mathbf{v}}$ 10 v наименьших элементов списка элементов списка % от количества элементов OK. Отмена Пользовательский автофильтр Показать только те строки, значения которых: Цена 10000 больше или равно  $\checkmark$ × ⊙и Оили 20000 ×  $\checkmark$ меньше или равно Знак вопроса "?" обозначает один любой знак Знак "\*" обозначает последовательность любых знаков ОК Отмена

# 4. Формирование итогов

## ▪ **Данные → Итоги**

▪ Для получения различных итоговых сведений по определенным группам данных и в целом по списку используется специальная операция, запускаемая командами:

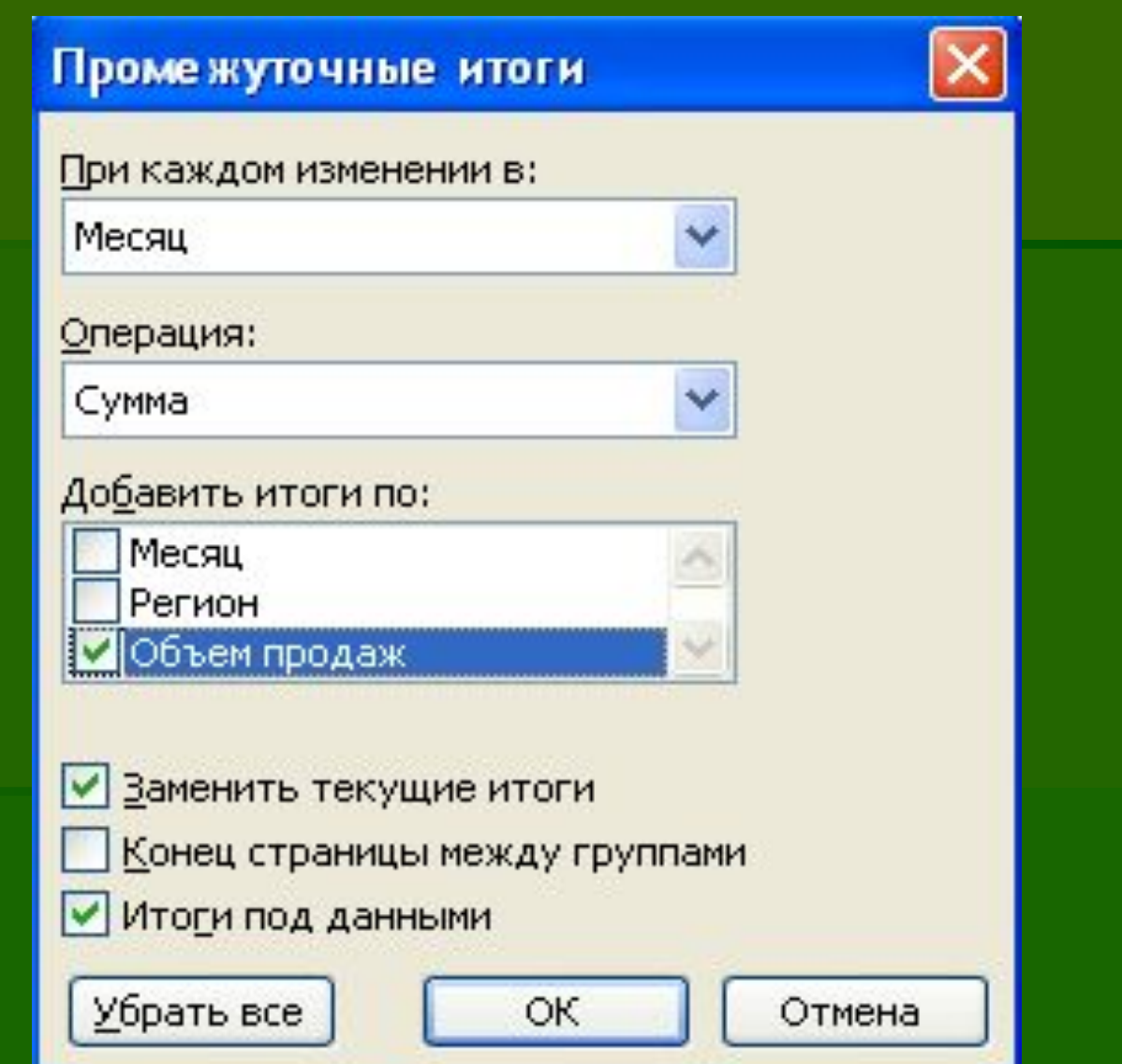

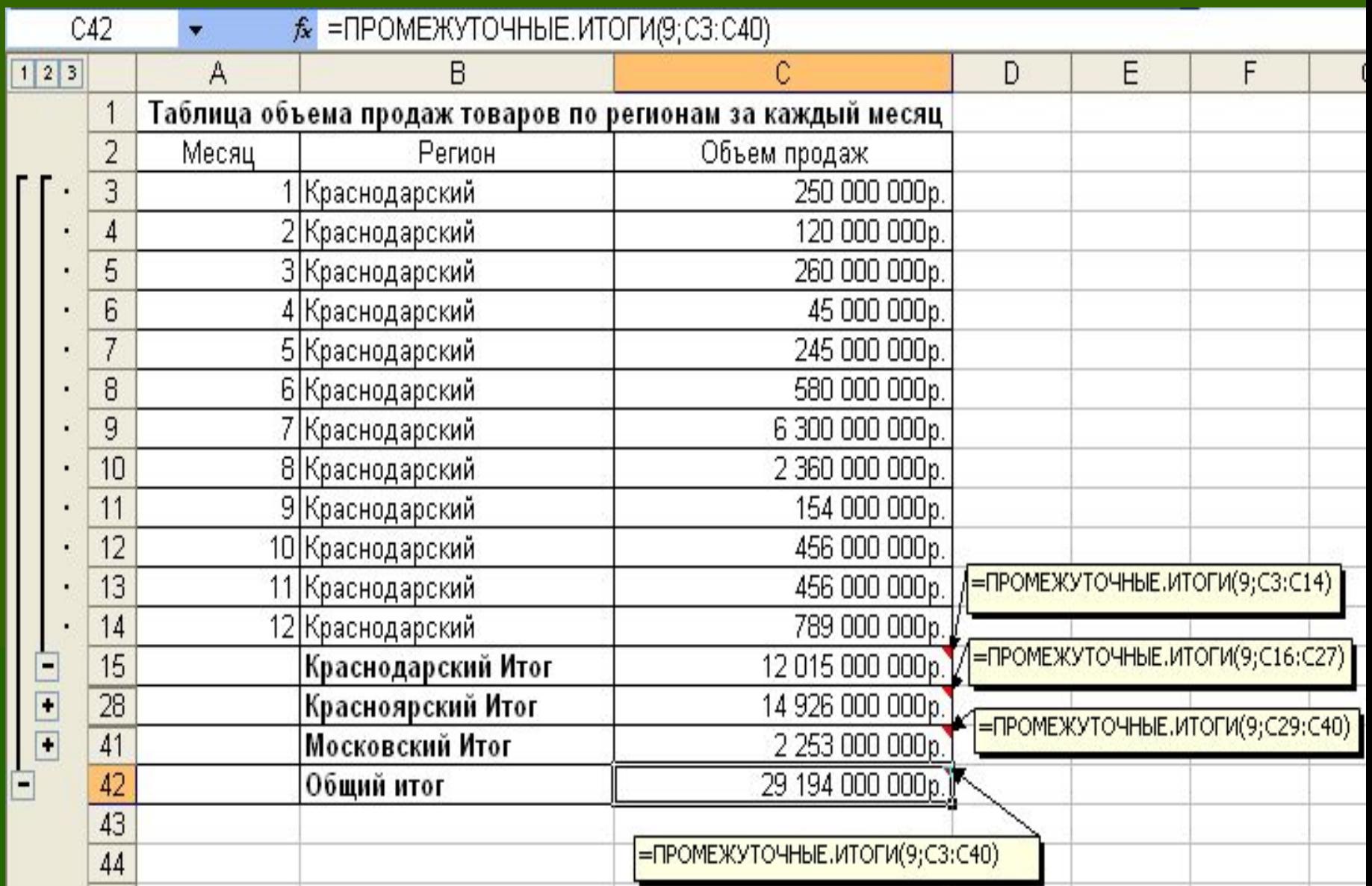